# SLESA-U11

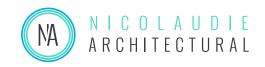

Smart DMX Interface (USB & Ethernet)

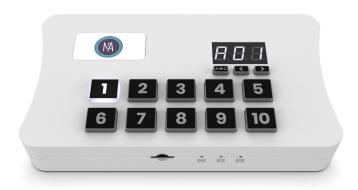

### Overview

The new SLESA-U11 is built on the latest generation of lighting controllers from Nicolaudie Architectural and combines all our recent innovations.

Programmable with ESA Pro 2 software or with Arcolis, the SLESA-U11 features the new Nicolaudie Stand Alone engine (NSA) offering incredible power with multi-zone, extended triggers and 16-bit channels management. Intuitive backlit keyboard with 10 presets and zone selection. With Ethernet connection, the SLESA-U11 can be controlled using Easy Remote Pro or LightPad apps from a smartphone or tablet.

http://www.nicolaudie.com/slesa-u11.htm

### **Key Features**

- 2x DMX512 universes in live mode (computer/tablet)
- 2x DMX512 universes in stand alone mode
- Expandable from 2 to 4 DMX512 universes
- Intuitive backlit keyboard with 10 presets
- 99 scenes across 5 zones
- USB & Ethernet for programming/control
- Multi-zone microSD memory
- 16 dry contact trigger ports via HE20 connector
- Clock and calendar with Sunrise/Sunset triggering
- Network communication. Control lighting remotely
- OEM customization
- Windows/Mac software to set dynamic colors/effects
- Phone/iPad/Android remote and programming apps
- Metal bracket, mount to a wall or under a desk
- DMX in or out. RDM ready.
- Ingenious USB-C Protection
- Extended triggering possibilities (TCA)
- Smart Upgrade Technology (SUT)

### **Technical Data**

**Input Power** 5-5.5V DC 0.6A

Output Protocol DMX512

Programmability Windows, Mac OS, iOS,

Android

Available Colors Light Gray Stardust,

Anthracite Dark Gray

**Connections** Type C USB, XLR3,

Ethernet, HE20, battery

Memory microSD SD & SDHC

(32Gb Max)

**Environment** IP20. 0°C - 50°C

**Buttons** 10 buttons for direct access

2 buttons to change scene + 1 button to change zone

**Dimensions** 160x90x45mm 268g

OS Requirements Mac OS X 10.8-10.15

Windows 7/8/10 64bit

**Standards** EC, EMC, ROHS

### **Optional Accessories**

POWER1\_EU/UK/US 5V ACDC power supply with EU/UK/US plug

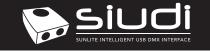

| Smart DMX interface (USB & Ethernet) |                          | SLESA-U11          | Page 2 |
|--------------------------------------|--------------------------|--------------------|--------|
| Technical datasheet                  | Revision date 1 Dec 2020 | www.nicolaudie.com | V 1.00 |

## **Setting up the Controller**

### **Programming the Controller**

The controller can be programmed from a PC, Mac, iOS (Apple) or Android device using the software listed below. Refer to the corresponding software manual for more information. Firmware and settings can be updated using Hardware Manager (installed with PC/Mac programming software) or with Hardware Tools (Android / iOS, compatibility coming soon).

### Windows / Mac Programming Software

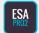

**ESA Pro 2 Software** (Windows/Mac) - Multizone nicolaudie.com/esapro2.htm

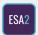

**ESA2 Software** (Windows/Mac) - Single Zone nicolaudie.com/esa2.htm

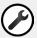

**Hardware Manager** (Windows/Mac) - Firmware, clock.. Find this under Tools @ nicolaudie.com/download.htm

### Apple iOS and Android Apps

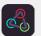

**Arcolis** - Search for 'Arcolis' on the Google Play Store and iOS App Store.

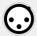

Hardware Tools (compatibility coming soon)
Search for 'Hardware Tools' on the iOS App Store.
Android coming soon.

### **Basic Operation**

- Download ESA Pro 2 or ESA2 from nicolaudie.com/download.htm or ARCOLIS from the Android Playstore or iOS App Store.
- Connect the controller with USB or ETHERNET to a network.
   Arcolis can connect with Wifi or with USB (Android only)
- Connect your lights to the DMX1 or DMX2 connectors
- Use app to program your controller (refer to manual / tutorials)
- Use the controller in stand alone mode with USB power
- Trigger the scenes with the remote apps, dry contacts, internal calendar, UDP triggering or the 10 buttons keypad

### Remote Control Over Local Network

We provide free apps to allow remote control over a local area network. Connect the controller to a Wifi network by Ethernet cable. The apps will find all compatible devices on the network.

### **Easy Remote Pro**

Create a customized remote control interface for your tablet or smartphone. Easy Remote Pro allows you to add scene buttons, color controls and faders. (Available iOS / Android)

#### Lightpad

Lightpad provides a simple interface allow you to trigger scenes with multizone control, manual color control, dimmer, speed, scene stop and scene reset. (Available iOS / Android)

### **UDP Network Triggering**

The controller can be connected to an existing automation system over a network and triggered via UDP packets on port 2430. Refer to the remote protocol document for more information.

### **Upgradeable Features**

Extra features and software compatibility can be unlocked at store.dmxsoft.com. 30 day free trials exist for some software.

### **Mount Controller**

Mount your SLESA-U11 against a wall or under desk with a sliding metal bracket and 2 screws. Metal bracket provided on request only.

### **Dry Contact Port Triggering**

The controller takes advantage of the new TCA triggering features. With the ESA Pro 2 software you can create powerful trigger rules using combinations of calendar, 16 port triggers and UDP messages.

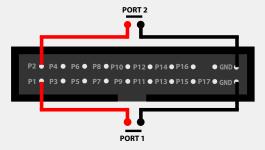

To activate a port, a brief contact of at least 1/25 second must be established between the ports (1...16) and the ground (GND) using the external HE20 connector. Note: the scene will not be switched off when the switch is released.

### **UDP Network Triggering**

The controller can be connected to an existing automation system over a network and triggered via UDP packets on port 2430. Refer to the remote protocol document for more information.

### **Display Messages**

000 022 at startup -> means serial number 1 000 022
A01 to E99 -> Stand Alone OK (Zone A-E + Scene No. displayed)
USB/Eth PC -> connected to a Windows software (live mode)
USB/Eth nAC -> connected to a MacOS software (live mode)
USB/Eth LI -> connected to a Linux software (live mode)

USB/Eth APP -> connected to another OS app (live mode)

no LIC -> no licences (the interface needs to be registered) no Sd -> no sdcard

no Sho -> sdcard empty or files not good

err CHA -> too many channels in the show files

err PIN -> Hardware configuration problem (return the interface)

err XXX -> Error code number XXX (send us the code)

HDF XXX -> Hardware fault number XXX (send us the code)